**Istruzioni per l`uso** 

**Controller** 

**B130/B150/B180/C280/C290/C295/P330** 

 $-$  > 06.2008

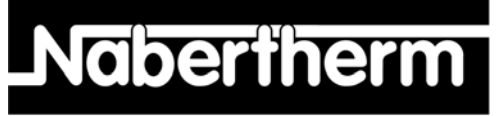

MORE THAN HEAT 30-3000 °C

Nabertherm GmbH Bahnhofstrasse 20 28865 Lilienthal/Germany Phone: +49 (4298) 922-0 Fax: +49 (4298) 922-129 contact@nabertherm.com www.nabertherm.com

 **Made in Germany** 

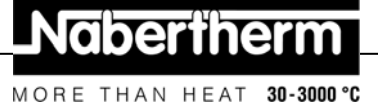

#### **Copyright**

© Copyright by Nabertherm GmbH Bahnhofstrasse 20 28865 Lilienthal Federal Republic of Germany

Reg: M03.0001 italienisch<br>Rev: 2008-06 Rev: **2008-06**

Informazioni non garantite, fornite con riserva di apportare modifi che tecniche.

MORE THAN HEAT 30-3000 °C

 $3/52$ 

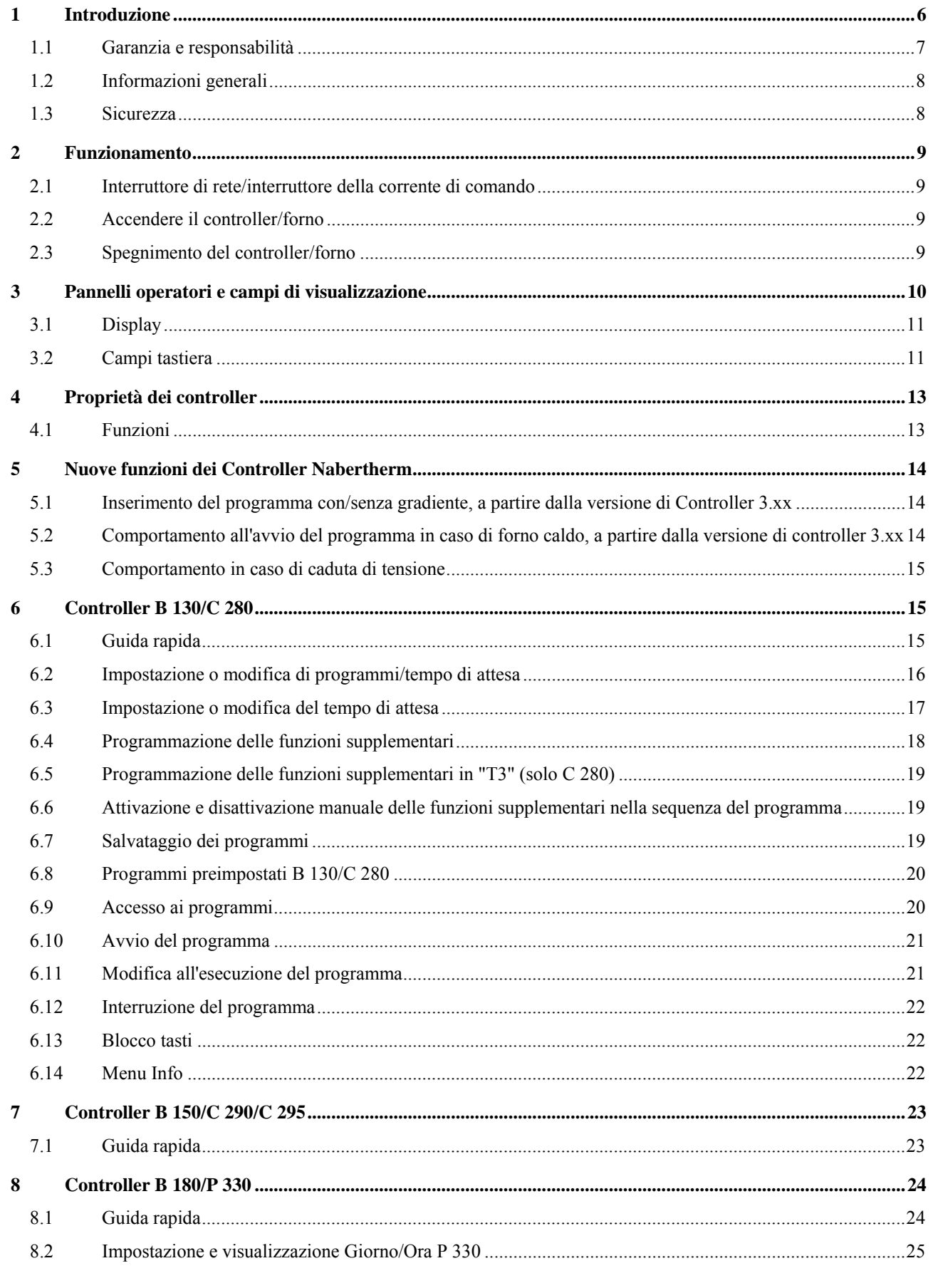

#### **Headquarters:**

Nabertherm GmbH · Bahnhofstr. 20 · 28865 Lilienthal/Bremen, Germany · Tel +49 (4298) 922-0, Fax -129 · contact@nabertherm.de · www.nabertherm.com

MORE THAN HEAT 30-3000 °C

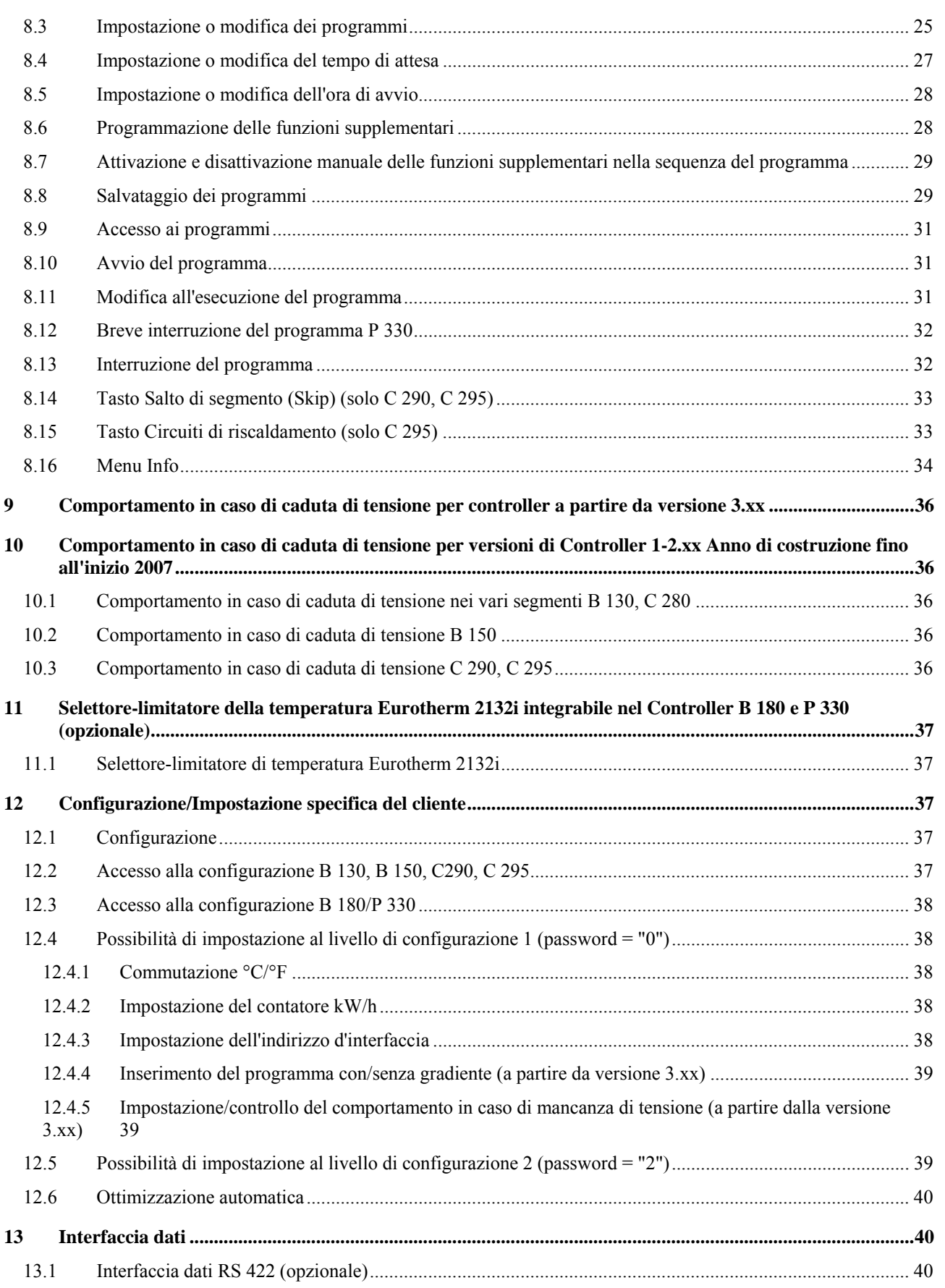

**Headquarters:** 4/52

MORE THAN HEAT 30-3000 °C

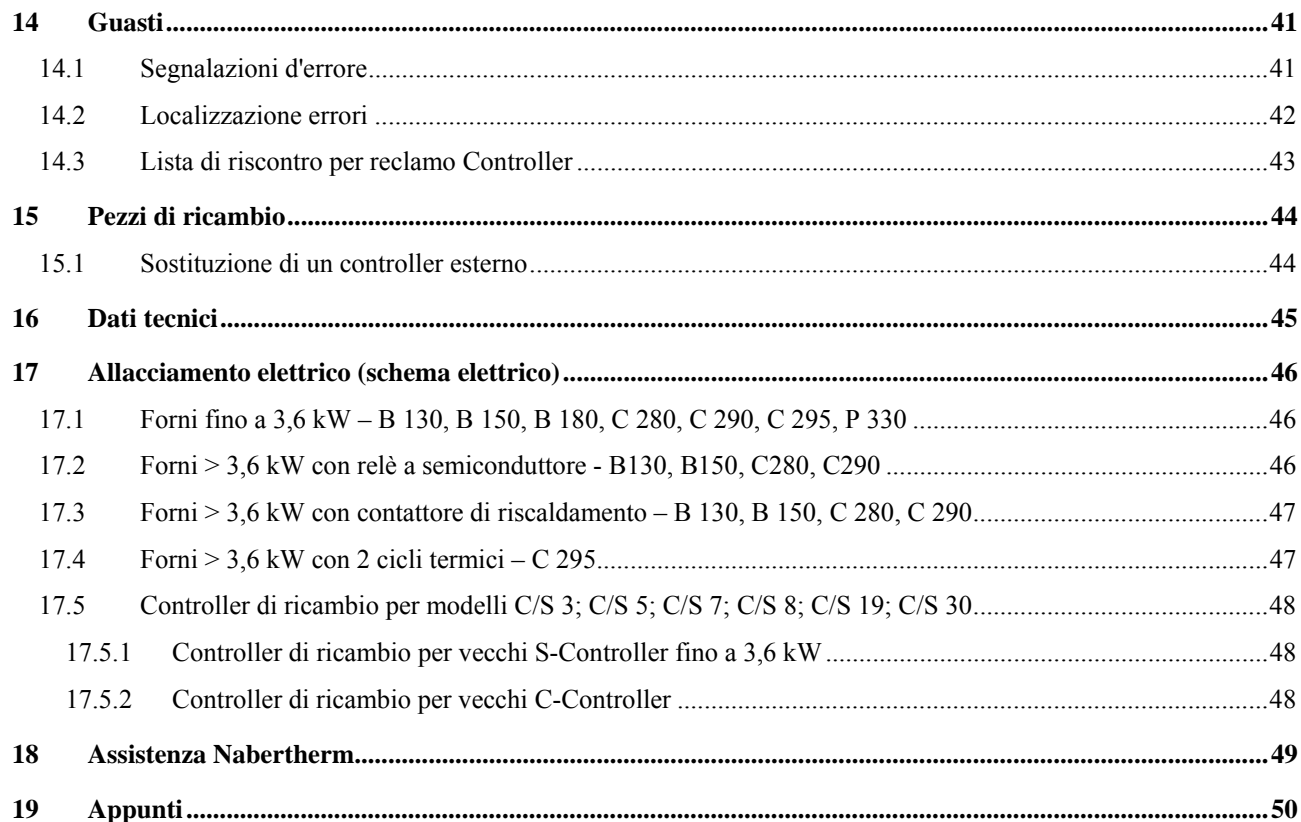

#### **1 Introduzione**

#### **Gentili clienti,**

Grazie per aver scelto la qualità dei prodotti Nabertherm GmbH.

Con il presente Controller avete acquistato un prodotto realizzato su misura per rispondere alle vostre esigenze di produzione e di cui potete essere a ragione orgogliosi.

Le caratteristiche di questo prodotto comprendono:

- facile utilizzo;
- display LCD
- struttura resistente:
- utilizzo vicino a macchinari;
- − opzionalmente con un'interfaccia dati RS 422

#### Il team Nabertherm

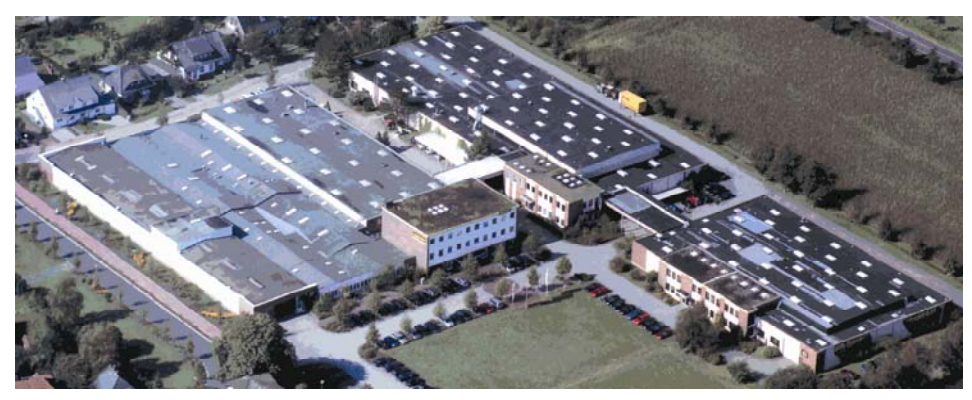

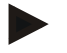

#### **Nota**

Queste informazioni sono destinate esclusivamente agli acquirenti dei nostri prodotti e non possono essere riprodotte senza autorizzazione scritta né comunicate o rese accessibili a terzi.

(Legge sui diritti d'autore e i relativi diritti di protezione del 09/09/1965)

#### **Diritti di tutela**

Tutti i diritti sui disegni e su altri documenti, incluso ogni potere di disposizione, spettano alla Nabertherm, anche in caso di domande di registrazione marchio.

#### **1.1 Garanzia e responsabilità**

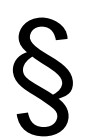

Per quanto riguarda la garanzia e la responsabilità valgono le clausole di garanzia e/o<br>le prestazioni di garanzia stipulate in contratti individuali. Oltre a ciò vale però<br>quanto segue: **le prestazioni di garanzia stipulate in contratti individuali. Oltre a ciò vale però quanto segue:** 

> i diritti di garanzia e la responsabilità vengono a mancare nel caso di lesioni alle persone e danni materiali dovuti ad una o a più delle seguenti cause:

- − ogni persona addetta all'uso, al montaggio, alla manutenzione o alla riparazione dell'impianto deve aver letto e capito il manuale d'uso. Per danni o guasti di funzionamento dovuti alla inosservanza del manuale d'uso, decliniamo ogni responsabilità.
- − Utilizzo improprio dell'impianto,
- − montaggio, messa in funzione, uso e manutenzione non corretti dell'impianto,
- funzionamento dell'impianto con dispositivi di sicurezza difettosi o non applicati correttamente o con dispositivi di sicurezza e protezione non funzionanti,
- − non osservanza delle avvertenze delle istruzioni per l'uso in riguardo a trasporto, stoccaggio, montaggio, messa in funzione, uso, manutenzione e allestimento dell'impianto,
- − modifiche costruttive arbitrarie all'impianto,
- − modifiche arbitrarie dei parametri di esercizio,
- − modifiche arbitrarie della parametrizzazione e delle impostazioni e modifiche del programma,
- − Le parti originali e gli accessori sono concepiti specificamente per gli impianti di forni Nabertherm. Alla sostituzione di componenti utilizzare esclusivamente parti originali Nabertherm. In caso contrario decade la garanzia. Per danni causati dall'utilizzo di parti non originali la Nabertherm esclude ogni responsabilità,
- − in caso di catastrofi dovute a corpi estranei e a forza maggiore.

#### **1.2 Informazioni generali**

Prima di eseguire lavori sugli impianti elettrici portare l'interruttore di rete su "0" e staccare la spina!

Anche con l'interruttore di rete spento singoli elementi del forno possono essere ancora sotto tensione!

I lavori sull'impianto elettrico devono essere eseguiti esclusivamente da una persona competente!

Il forno e l'impianto di distribuzione sono preimpostati dalla ditta Nabertherm. All'occorrenza deve essere eseguita un'ottimizzazione basata sul processo per ottenere un comportamento di regolazione meglio possibile.

La curva di temperatura deve essere adattata dall'utente in modo che né i prodotti, né il forno o l'ambiente circostante subiscano danni. La Nabertherm GmbH non rilascia alcuna garanzia per il processo.

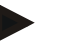

#### **Nota**

Prima di eseguire lavori sulla presa Schuko comandata dal programma (opzione Serie L, HTC, N, LH) oppure sull'apparecchiatura collegata a tale presa, per principio il forno deve essere spento per mezzo dell'interruttore di rete e la spina deve essere staccata dalla rete.

Leggere attentamente le istruzioni per l'uso del Controller per evitare errori di comando oppure funzioni errate del Controller/forno durante il funzionamento.

#### **1.3 Sicurezza**

Il controller dispone di una serie di dispositivi di sicurezza elettronici. Se si verifica un guasto, il forno è disinserito automaticamente e sul display LCD è visualizzato un messaggio d'errore.

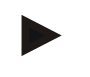

#### **Nota**

Per ulteriori informazioni in merito consultare il capitolo "Guasti - Segnalazioni d'errore"

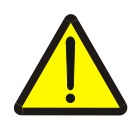

#### **Avvertenza - Pericoli generali**

Prima dell'accensione del forno è indispensabile leggere attentamente le istruzioni per l'uso.

# $30 - 3000$  °C

#### **2 Funzionamento**

#### **2.1 Interruttore di rete/interruttore della corrente di comando**

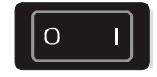

L'interruttore di rete/interruttore della corrente di comando si trovano sotto o accanto al campo tastiera. Terminare i programmi di riscaldamento in corso prima di spegnere il forno per mezzo dell'interruttore di rete.

#### **2.2 Accendere il controller/forno**

Portare l'interruttore di rete sulla posizione "**I**". Il Controller visualizza sul display prima il tipo di Controller ed il numero di versione e quindi l'indicatore di temperatura. Quando appare la temperatura il controller è pronto al funzionamento.

**Accendere il controller** 

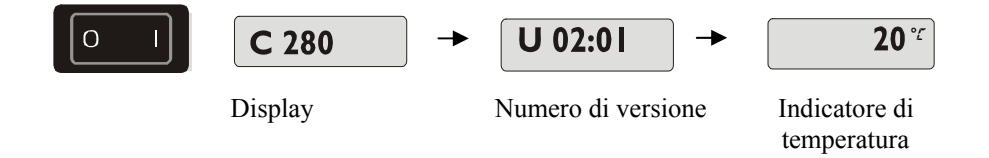

Tutte le impostazioni richieste per un funzionamento perfetto sono già state eseguite in fabbrica.

Per i B 130 e C 280 sono già impostati programmi di riscaldamento per la cottura del biscotto e dello smalto (vedi capitolo "Programmi preimpostati B 130/C 280"), per gli altri controller i programmi di riscaldamento devono essere impostati in base all'applicazione e al processo specifici.

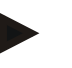

#### **Nota**

Alcune nuove funzioni dipendono dal numero di versione. Spegnere brevemente e riaccendere il controller per poter leggere il numero di versione.

#### **2.3 Spegnimento del controller/forno**

Portare l'interruttore di rete sulla posizione "**O**".

#### **Nota**

Terminare il programma di riscaldamento in corso prima di spegnere il forno per mezzo dell'interruttore di alimentazione. Altrimenti alla riaccensione il controller genererà un messaggio d'errore.

Vedi Guasti/messaggi d'errore

**Headquarters:** 9/52

**Nabertherm** MORE THAN HEAT 30-3000 °C

### **3 Pannelli operatori e campi di visualizzazione**

**P 330** 

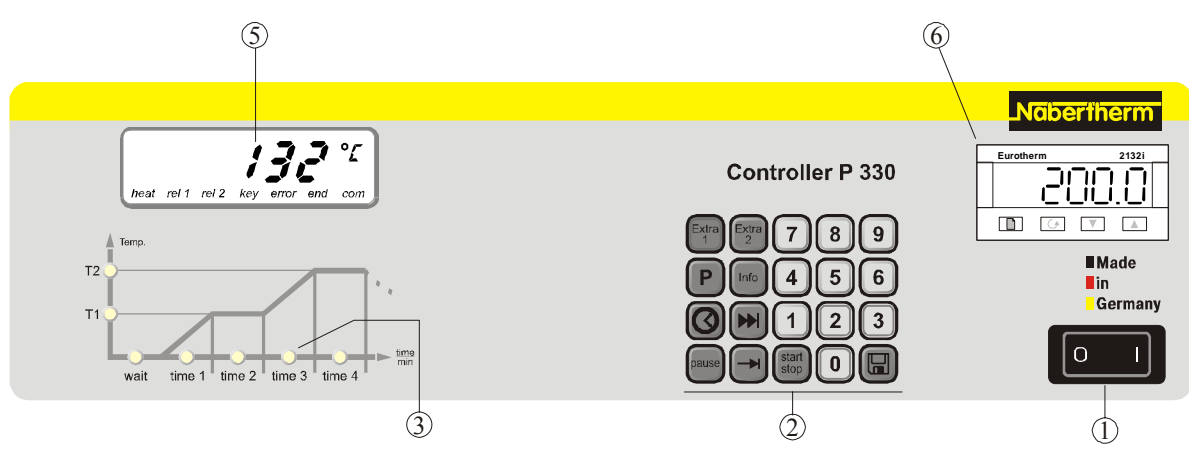

#### Fig. 1: Pannello operatore P 330

#### **B 180**

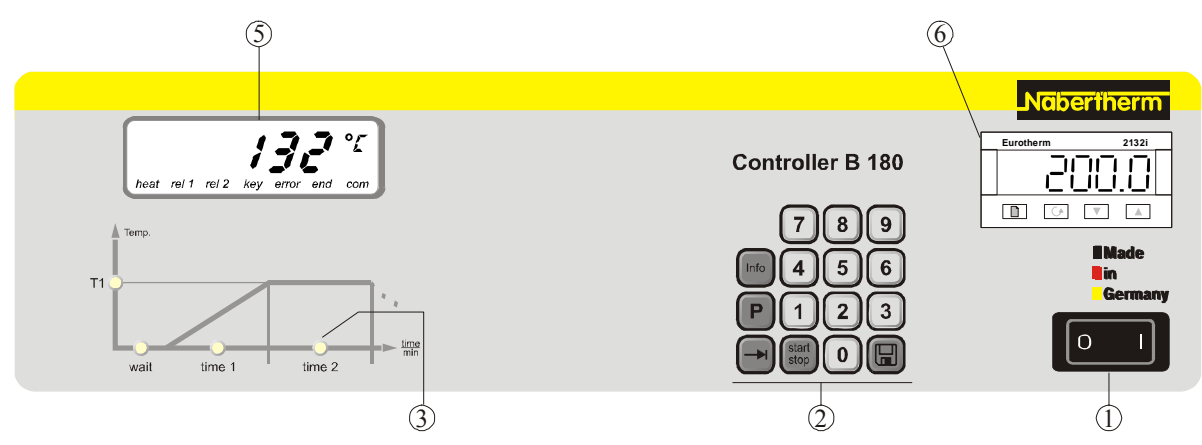

Fig. 2: Pannello operatore B 180

#### **B130/B150/C280/C290/C295**

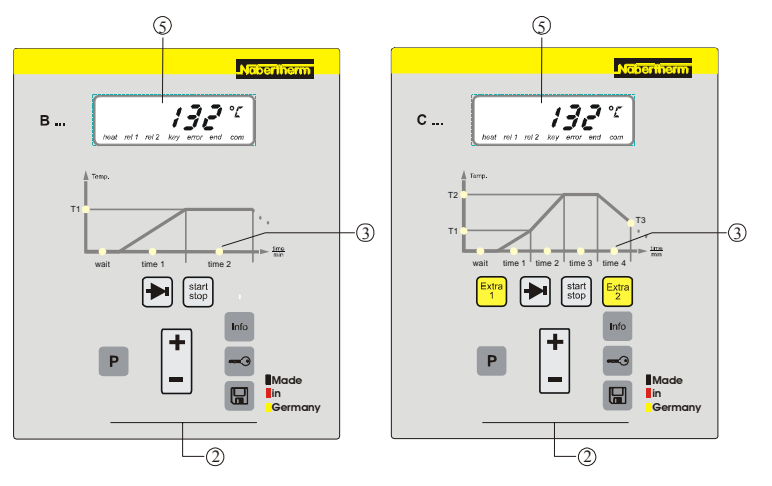

Fig. 3: Pannello operatore B130/B150/C280/C290/C295

- 1 = Interruttore di rete
- $2$  = Campo tastiera
- 3 = Diodo luminoso Programma
- 4 = Tasti di programmazione
- $5 =$ Display
- 6 = Selettore-limitatore di temperatura (opzionale)

#### **3.1 Display**

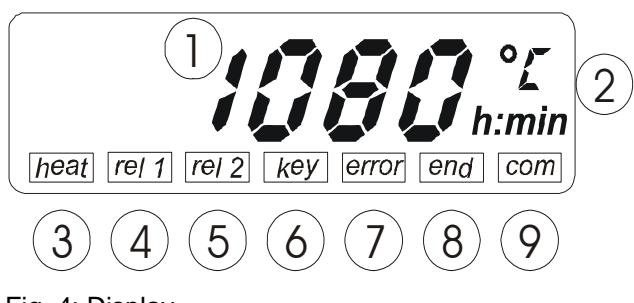

#### Fig. 4: Display

#### **3.2 Campi tastiera**

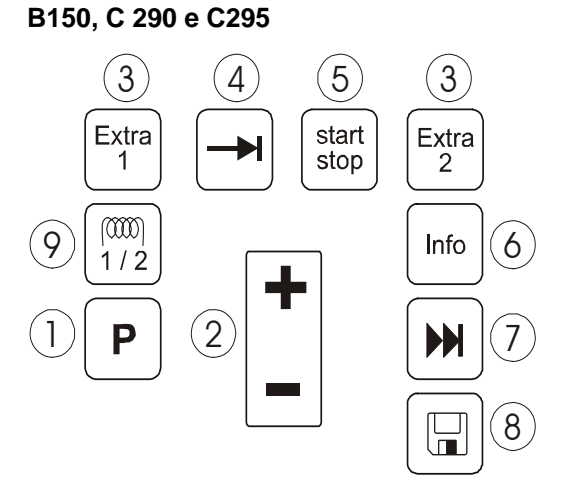

Fig. 5: Campo tastiera B 150, C 290/C 295

#### **B 130 e C 280**

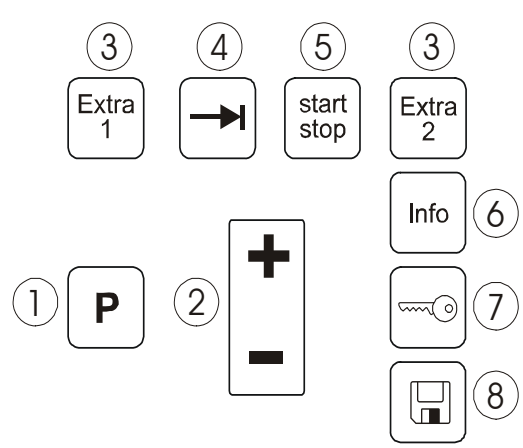

Fig. 6: Campo tastiera B 130/C 280

- 1 = Temperatura forno
- 2 = Unità di temperatura °C/°F
- 3 = Riscaldamento ON
- 4 = Relè supplementare 1 ON
- 5 = Relè supplementare 2 ON (oppure motore per convezione aria ON)

MORE

**Naberthern** 

 $30 - 3000 °C$ 

- $6 = \text{Blocco}\xspace$ tasti (solo B 130/C 280)
- 7 = Segnalazione errori
- 8 = Fine di programma
- 9 = Comunicazione PC (opzionale)
- 1 = Selezione programma
- $2 = +/-$
- 3 = Funzioni supplementari (non B 150)
- $4 = Sfogliare$
- 5 = Avvio/Arresto programma
- $6 =$ Menù Info
- 7 = Salto di segmento (Skip) (non B 150)
- $8 =$ Salvare
- 9 = Circuito di riscaldamento (solo C 295)
- 1 = Selezione programma

 $2 = +/-$ 

- 3 = Funzioni supplementari (non B 130)
- $4 = Sfogliare$
- 5 = Avvio/Arresto programma
- $6 =$ Menù Info
- 7 = Blocco tasti
- $8 =$ Salvare

**Headquarters:** 11/52

MORE THAN HEAT 30-3000 °C

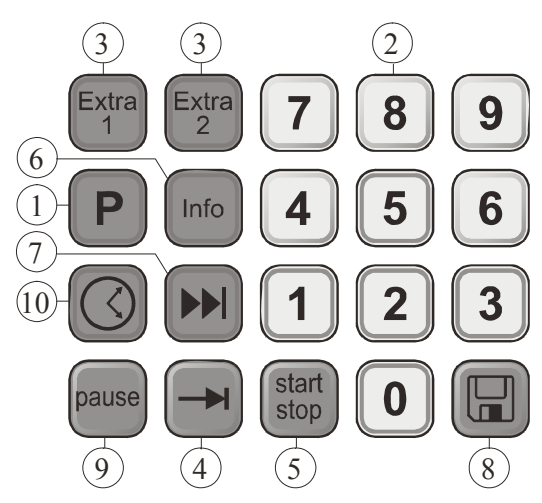

Fig. 7: Campo tastiera P 330

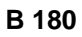

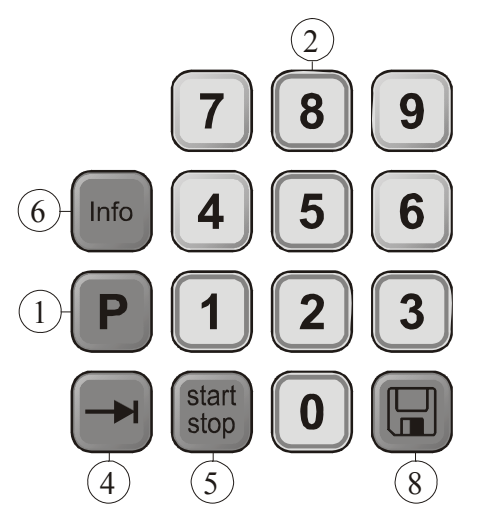

Fig. 8: Campo tastiera B 180

- 1 = Selezione programma
- $2 =$  Campo numerico
- $3 =$  Funzioni extra
- $4 = Sfogliare$
- 5 = Avvio/Arresto programma
- $6 =$  Menù Info
- $7 =$  Salto di segmento
- $8 =$  Salvare
- $9 =$  Pausa
- $10 = Ora$

**Headquarters:** 12/52

#### **4 Proprietà dei controller**

#### **4.1 Funzioni**

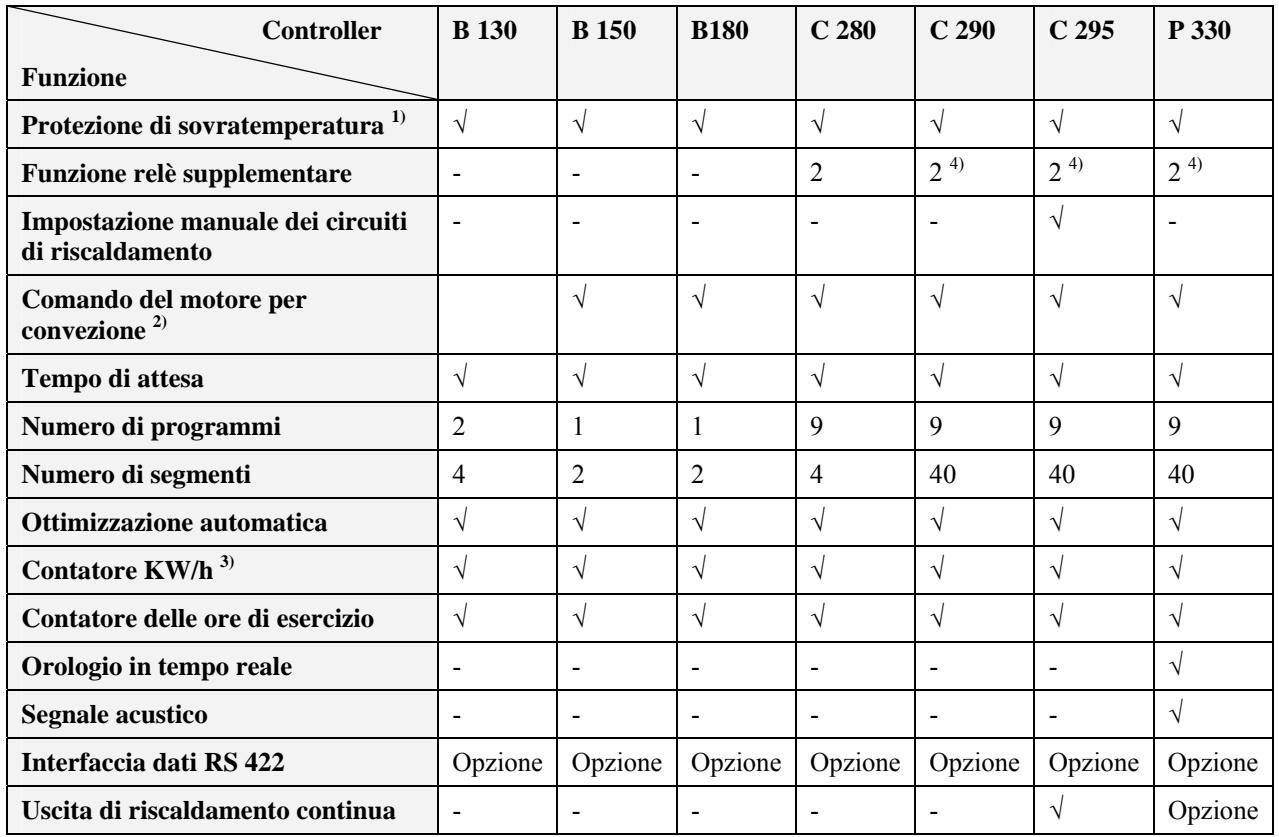

**1)** Con l'avvio del programma viene rilevata la massima temperatura impostata nel programma. Se durante l'esecuzione del programma il forno supera di 30°C e per una durata di 3 minuti la temperatura di programma massima, il Controller disinserisce il riscaldamento ed il relè di sicurezza e viene emesso un messaggio d'errore.

**2)** Funzione preimpostata per forni a convezione: il motore per la circolazione si mette in funzione appena è stato avviato un programma al controller. Il motore rimane in funzione finché il programma è terminato oppure interrotto e la temperatura del forno è scesa nuovamente sotto 80°C. Con questa funzione la funzione supplementare 2 non è più disponibile.

**3)** Il contatore kW/h calcola attraverso il tempo di funzionamento del riscaldamento la corrente teoricamente consumata per un programma di riscaldamento alla tensione nominale. Di fatto potranno verificarsi comunque divergenze: in caso di sottotensione verrà indicato un consumo energetico troppo alto, in caso di sovratensione un consumo troppo basso.

**4)** Per i forni dotati di un motore per la convezione dell'aria generalmente è disponibile soltanto una funzione supplementare (vedere il manuale d'uso del forno).

#### **5 Nuove funzioni dei Controller Nabertherm**

#### **5.1 Inserimento del programma con/senza gradiente, a partire dalla versione di Controller 3.xx**

A partire dalla versione 3.xx dei Controller l'inserimento delle rampe può essere effettuato a scelta come gradiente (ad es. 120 °C/h) oppure con dati combinati di "tempo e temperatura obiettivo".

Spegnere brevemente e riaccendere il controller per poter leggere il numero di versione.

La modalità d'inserimento può essere modificata nella configurazione per adattarla all'applicazione specifica e ai requisiti del processo. Per la modifica della modalità d'inserimento vedi "Configurazione".

La modalità impostata può essere rilevata all'inserimento di un programma in un segmento, ad es. **"time 1"** come segue:

Con l'inserimento di "Tempo e temperatura obiettivo" viene visualizzato rispettivamente solo °C/°F **oppure** il tempo **h** come unità per l'inserimento. Con l'inserimento del gradiente appare contemporaneamente °C/°F **e h** come unità sul display. Il gradiente massimo inseribile è 6000 °C (riscaldamento rapido)

![](_page_13_Picture_8.jpeg)

#### **Nota**

L'unità del tempo per l'inserimento del gradiente è impostato fisso su **ora** (h) e non può essere modificato su minuti. Esempio: 100 °C/**h**

#### **5.2 Comportamento all'avvio del programma in caso di forno caldo, a partire dalla versione di controller 3.xx**

Se all'avvio del programma la temperatura del forno  $\mathbb O$  è superiore alla temperatura nominale d del **primo** segmento **"T 1",** l'avvio del programma viene ritardato finché la temperatura nel vano forno è scesa ad un valore di  $T1 + 10$  °C  $\odot$ . Ciò significa che il segmento **"Time 1"** viene saltato e l'avvio del programma avviene nel segmento successivo **"Time 2".** 

![](_page_13_Figure_13.jpeg)

Fig. 9: Comportamento all'avvio del programma

Questo **comportamento di avvio del programma** è programmato in modo fisso in tutti i controller a partire dal numero di versione 3.xx e non può essere modificato. Spegnere brevemente e riaccendere il controller per poter leggere il numero di versione.

**Headquarters:** 14/52

#### **5.3 Comportamento in caso di caduta di tensione**

A partire dalla versione di controller 3.xx il comportamento in caso di caduta di tensione può essere impostato.

**Therther** 

HFAT

MORE THAN

30-3000 °C

Spegnere brevemente e riaccendere il controller per poter leggere il numero di versione. Per modificare il comportamento in caso di caduta di tensione vedi capitolo "**Configurazione/Impostazione specifica del cliente**".

#### **6 Controller B 130/C 280**

#### **6.1 Guida rapida Accendere il**   $U$  02:01  $20^{\circ}$ C 280  $\overline{O}$ **controller**  Display Numero di versione Indicatore di temperatura **Accesso al**   $P = 1$ **programma**  P **Display** Confermare la scelta del programma con **Inserire / controllare un programma**  $\begin{bmatrix} \frac{1}{2} & \frac{1}{2} \\ \frac{1}{2} & \frac{1}{2} \end{bmatrix}$  **a**  $\begin{bmatrix} \frac{1}{2} & \frac{1}{2} \\ \frac{1}{2} & \frac{1}{2} \end{bmatrix}$  **b**  $\begin{bmatrix} \frac{1}{2} & \frac{1}{2} \\ \frac{1}{2} & \frac{1}{2} \end{bmatrix}$  **b**  $\begin{bmatrix} \frac{1}{2} & \frac{1}{2} \\ \frac{1}{2} & \frac{1}{2} \end{bmatrix}$  **b**  $\begin{bmatrix} \frac{$ time 1 time 2 Inserire Tempo Inserire Inserire Tempo temperatura 1 Segmento 1 Segmento 2 **Avviare il**  512 **programma**  start stop 510 Display

![](_page_15_Picture_0.jpeg)

#### **6.2 Impostazione o modifica di programmi/tempo di attesa**

Per il funzionamento automatico del forno, prima dell'avviamento del controller deve essere impostata una curva di temperatura che descrive l'andamento desiderato della temperatura. Questo andamento di temperatura impostato è denominato anche programma di riscaldamento.

Ogni programma di riscaldamento per B 130 e C 280 dispone di due rampe, un tempo di tenuta ed una rampa di raffreddamento.

![](_page_15_Figure_4.jpeg)

Fig. 10: Grafico del programma B 130/C 280

- − Nelle **rampe** tramite una temperatura di segmento "**T**" ed un tempo di segmento "**time 1**" e "**time 2"** viene impostato un aumento di temperatura lineare (riscaldare lentamente).
- − Nel **tempo di tenuta** "**time 3**" viene impostato per quale intervallo di tempo deve essere mantenuto il valore di temperatura impostato in "**T 2**".
- − Nella **rampa di raffreddamento** il raffreddamento naturale può essere rallentato con il tasso impostato in "**T 3**" e "**time 4**". Se non viene impostato alcun valore in "**T 3**" e "**time 4**", il programma viene già terminato dopo il tempo di tenuta "**time 3**".

#### **Inserimento del programma**

Il tasto "Sfogliare"  $\Box$  permette di accedere alla modalità d'inserimento. Con ogni azionamento viene selezionato il successivo valore di segmento o tempo. Il valore selezionato viene indicato rispettivamente dal diodo luminoso lampeggiante "**T**" oppure "**time**".

**Inserire / controllare un** 

![](_page_15_Figure_12.jpeg)

Sul display viene visualizzato il valore di temperatura "**T**" oppure il valore di tempo "**time**" appartenente al diodo luminoso lampeggiante.

**Headquarters:** 16/52

Se il valore visualizzato non deve essere modificato, passare al successivo valore di temperatura o tempo per mezzo del tasto  $\rightarrow$ 

Sul display viene visualizzato l'unità di misura del rispettivo valore atteso:

- valori di temperatura attesi con **°C/°F**

- indicazioni di tempo attesi con **h:min**

- dati di gradiente attesi con **°C/h:min** oppure **°F/h:min**

Per modificare un valore, impostarlo con il tasto  $\Box$ 

Se il tasto viene premuto brevemente, il valore cambia rispettivamente di 1 °C ovvero di un minuto.

Tenendo il tasto  $\Box$  premuto il valore cambia inizialmente a passi di 10;

se il tasto  $\Box$  viene tenuto premuto più a lungo il valore cambia a passi di 100

I tempi vengono inseriti in ore e minuti, ad es. **6 h** e **30** min in forma di **06:30**.

Se per Tempo di tenuta viene inserito il valore **99:59** l'esecuzione del programma viene continuato infinitamente.

Dopo aver inserito tutti i dati il programma può essere avviato (vedi Avvio del programma).

Se nelle rampe viene inserito il valore **00:00**, il controller cerca di raggiungere il valore di temperatura impostato in "T" più velocemente possibile

Se per 60 secondi non viene premuto alcun tasto, il display ritorna automaticamente sull'indicazione della temperatura. Le impostazioni modificate vengono salvate inizialmente solo in una memoria temporanea. Per salvare in modo permanente un programma modificato o nuovo per un uso più frequente vedere il capitolo "Salvataggio dei programmi".

![](_page_16_Picture_16.jpeg)

#### **Nota**

Non è necessario programmare tutti i segmenti. Per i segmenti non richiesti la temperatura ed i valori di tempo devono essere impostati su "**0**". Il controller termina automaticamente il programma dopo l'ultimo segmento programmato

#### **6.3 Impostazione o modifica del tempo di attesa**

#### **Tempo di attesa B 150/C 290/C 295/B 180**

Per avviare un programma di riscaldamento automaticamente in un momento posticipato, ad es. dopo il trascorrere di un periodo di essiccazione o simile, si ha la possibilità di programmare un tempo di attesa "**Wait**".

Per selezionare il tempo di attesa premere ripetutamente il **tasto** finché lampeggia il

![](_page_16_Picture_23.jpeg)

diodo luminoso

I tempi sono inseriti nel formato ore e minuti, ad es. 6 ore e 30 minuti nel formato 06:30. Quando viene avviato un programma di riscaldamento, verrà fatto trascorrere il tempo di attesa prima che inizia il segmento 1 ed il funzionamento a riscaldamento.

**Headquarters:** 17/52

![](_page_17_Picture_0.jpeg)

#### **6.4 Programmazione delle funzioni supplementari**

I controller del tipo "**C**" e "**P**" consentono di attivare e disattivare opzionalmente nei segmenti fino a due funzioni supplementari "**Extra 1**" e "**Extra 2**", in base al programma usato.

Funzioni supplementari sono ad es. valvole di scarico, ventilatori, elettrovalvole, segnali ottici ed acustici, che sono stati ordinati insieme al forno (all'occorrenza vedi istruzioni supplementari per queste funzioni)

Queste funzioni supplementari possono essere programmate all'inserimento del programma in tutti i segmenti ad es."**time 1**" **,** premendo il tasto "**Extra 1**" oppure "**Extra 2**".

Cioè, quando il controller elabora il segmento programmato, le funzioni supplementari sono attivate automaticamente e al successivo segmento sono ad es. disattivate nuovamente.

La programmazione di una funzione supplementare avviene all'inserimento del programma.

Il segmento desiderato deve essere selezionato come descritto in "Impostazione di programmi/tempo di attesa" in modo che si accende il rispettivo diodo luminoso, ad es. "**time 1**".

Se adesso viene premuto il tasto "**Extra 1**" oppure "**Extra 2**", la funzione supplementare è programmata in questo segmento e sul display si accende il campo di stato "**REL 1**" per "**Extra 1**" ovvero "**REL 2**" per "**Extra 2**". Durante l'esecuzione del programma, in questo segmento viene attivata automaticamente la funzione supplementare programmata.

Per disattivare la programmazione di una funzione supplementare premere nuovamente il corrispondente tasto "**Extra**" – sul display scompare il campo di stato "**REL 1**" ovvero "**REL 2**" – adesso la funzione supplementare non viene più attivata automaticamente. È anche possibile attivare contemporaneamente entrambe le funzioni supplementari.

![](_page_17_Figure_10.jpeg)

Fig. 11: Selezione "**Funzione Extra 1**" nel segmento "**time 1**" Diodo luminoso "**time 1**" lampeggia

![](_page_17_Figure_12.jpeg)

Fig. 12: sul display si accende "**REL 1**" per la "**Funzione Extra 1**" selezionata

Al sfogliare del programma con  $\Box$  le funzioni supplementari programmate in ogni segmento (diodo luminoso "**time**" lampeggia ) sono visualizzati sul display con i campi di stato "**REL 1**" ovvero "**REL 2**" – se i campi di stato non sono accesi, le funzioni supplementari non sono programmate.

#### **Nota**

La programmazione delle funzioni supplementari viene salvata insieme alla memorizzazione dei programmi di riscaldamento!

#### **6.5 Programmazione delle funzioni supplementari in "T3" (solo C 280)**

Con la programmazione delle funzioni supplementari nel valore di programma "**T3**" (solo C 280) la funzione supplementare rimane attiva oltre la fine del programma, ad es. per raffreddare ulteriormente il forno con un ventilatore di raffreddamento.

Le funzioni supplementari che sono state attivate automaticamente durante la sequenza del programma tramite "**T3**", all'occorrenza dovranno essere disattivate manualmente.

#### **6.6 Attivazione e disattivazione manuale delle funzioni supplementari nella sequenza del programma**

Le funzioni supplementari possono essere attivate o disattivate durante un programma avviato per il segmento attivo oppure dopo la fine del programma con l'azionamento del corrispondente tasto "**Extra**".

Se una funzione supplementare viene attivata in un programma in corso, la funzione rimane attiva finché avviene il cambio sul segmento successivo previsto dal programma.

#### **6.7 Salvataggio dei programmi**

Le impostazioni modificate vengono salvate inizialmente solo in una memoria temporanea. Ciò significa che programmi nella memoria temporanea o intermedia vengono sovrascritti al richiamo di un altro programma. Per salvare in modo permanente un programma nuovo o modificato nel controller per un uso più frequente, questo può essere salvato su un posto di programma fisso procedendo come segue:

Premere il tasto di salvataggio  $\Box$  – sul display appare un numero di programma.

Il numero può essere modificato con **+ -** impostando il numero di programma desiderato.

Premendo nuovamente il tasto di salvataggio  $\Box$  il programma viene salvato definitivamente sul posto programma selezionato.

![](_page_18_Figure_12.jpeg)

Fig. 13: Salvataggio del programma sul posto programma n. 9

Adesso il programma può essere richiamato sempre da questo posto di memoria (vedi Avvio del programma)

![](_page_18_Picture_15.jpeg)

#### **Nota**

Programmi di riscaldamento esistenti che sono già memorizzati su un posto programma vengono sovrascritti senza avvertimento/segnalazione. I programmi di riscaldamento memorizzati rimangono presenti anche dopo lo spegnimento del controller. I tempi di attesa impostati non vengono memorizzati, ma devono essere reimpostati nuovamente prima di ogni processo!

Con il salvataggio il controller ritorna automaticamente dopo ca. 10 secondi sulla

temperatura del forno senza dover premere una seconda volta il tasto di salvataggio . Il programma rimane memorizzato ad ogni modo solo nella memoria temporanea.

### **6.8 Programmi preimpostati B 130/C 280**

I seguenti programmi sono preimpostati e possono essere avviati direttamente. Per la cottura dell'argilla e per i trattamenti di cottura dello smalto, la cottura del biscotto indica la cottura degli smalti.

![](_page_19_Picture_2.jpeg)

#### **Nota**

Osservare in ogni caso le indicazioni ed informazioni del produttore delle materie prime che potrebbero richiedere una modifica o un adattamento dei programmi preimpostati. Non può essere garantito che con i programmi preimpostati possano essere raggiunti ottimi risultati. I programmi preimpostati in fabbrica possono essere sovrascritti per soddisfare le specifiche esigenze (vedi Impostazione di programmi/tempo di attesa).

#### **B 130**

![](_page_19_Picture_150.jpeg)

![](_page_19_Picture_151.jpeg)

![](_page_19_Picture_8.jpeg)

#### **Nota**

In caso di modelli forno con basse temperature massime i programmi indicati in alto sono adattati in fabbrica alle temperature massime del forno.

#### **6.9 Accesso ai programmi**

Accedere ai programmi memorizzati per mezzo del tasto **<sup>P</sup>** . Selezionare il numero di programma desiderato premendo il tasto **+ -** e controllare il programma con il tasto .

$$
\boxed{\mathsf{P}} \ \mathsf{P} \ i \left[ \begin{array}{c} + \\ - \end{array} \right] \mathsf{P} \ \mathsf{P} \ \mathsf{P} \ \mathsf{P} \ \mathsf{P} \ \mathsf{P} \ \mathsf{P} \ \mathsf{P} \ \mathsf{P} \ \mathsf{P} \ \mathsf{P} \ \mathsf{S} \ \mathsf{R} \ \mathsf{R} \ \mathsf{R} \ \mathsf{Q} \ \mathsf{R} \ \mathsf{R} \ \mathsf{Q} \ \mathsf{R} \ \mathsf{Q} \ \mathsf{Q} \ \
$$

Fig. 14: Richiamo del programma di riscaldamento n. 9

MORE THAN HEAT 30-3000 °C

refhe

![](_page_20_Picture_2.jpeg)

**Nota** 

Controllare il programma di riscaldamento richiamato prima di avviarlo per assicurare che si tratti del programma di riscaldamento corretto.

A partire dalla versione 3 i programmi di riscaldamento vengono ricaricati dopo la fine del programma. Cioè, il programma di riscaldamento può essere avviato dopo un processo senza che deve essere reinserito nuovamente. Spegnere brevemente e riaccendere il controller per poter leggere il numero di versione.

#### **6.10 Avvio del programma**

Dopo l'inserimento di un programma di riscaldamento oppure l'accesso a tale programma,

.

questo può essere avviato con il tasto

**A partire dalla versione 3:** se al momento dell'avvio la temperatura del forno è ancora superiore alla temperatura impostata in "T 1", il controller attende finché la temperatura del forno caldo è scesa alla temperatura del primo segmento T1. Solo adesso inizia l'ulteriore esecuzione del processo. (Vedi anche il capitolo "Nuove funzioni dei Controller Nabertherm"). In caso di forno freddo il programma di riscaldamento è avviato subito.

Quando il programma di riscaldamento è stato avviato, durante l'esecuzione del programma si accende il diodo luminoso del rispettivo segmento attivo "time 1 – time 4". Il controller regola completamente in automatico i profili di temperatura impostati ed il campo di stato "**heat**" si accende nel ciclo termico.

Se è impostato un tempo di attesa si accende prima il diodo luminoso "**wait**" e sul display viene contato alla rovescia il tempo di attesa restante. Il campo di stato "**heat**" si accende solo con l'inizio del programma nel segmento "**time 1**", quando il riscaldamento è acceso. A conclusione dell'ultimo segmento il riscaldamento viene disinserito ed il programma viene terminato. Sul display la fine del programma viene indicata dal messaggio "**end**".

#### **6.11 Modifica all'esecuzione del programma**

Durante l'esecuzione del programma possono essere apportate modifiche, procedendo come segue:

Il tasto "Sfogliare" permette di accedere alla modalità d'inserimento. Con ogni azionamento viene selezionato il successivo valore di segmento o tempo. Il valore selezionato viene indicato rispettivamente dal diodo luminoso lampeggiante "**T**" oppure "**time**".

Sul display viene visualizzato il valore di temperatura "**T**" oppure il valore di tempo "**time**" appartenente al diodo luminoso lampeggiante. I tempi di tenuta possono essere modificati a passi di 5 minuti e le temperature a passi di  $+/-1$  °C/°F. Se il valore visualizzato non deve essere modificato, passare al successivo valore di segmento o tempo per mezzo del tasto . Possono essere modificati tutti i valori di temperatura e di tempo nonché le funzioni supplementari; ad eccezione del tempo di segmento della rampa che è in corso d'esecuzione.

![](_page_20_Picture_16.jpeg)

#### **Nota**

La modifica di singoli valori nello svolgimento del programma devono essere confermati

con  $\mathbb{R}$  : altrimenti la modifica non viene applicata. Se si desidera modificare soltanto il segmento del tempo di tenuta attivo, ciò potrà essere effettuato senza selezionarlo con il

#### **Headquarters:** 21/52

Nabertherm GmbH . Bahnhofstr. 20 28865 Lilienthal/Bremen, Germany . Tel +49 (4298) 922-0, Fax -129 . contact@nabertherm.de . www.nabertherm.com

MORE THAN HEAT 30-3000 °C

tasto  $\rightarrow$ . A tale scopo il tempo di tenuta può essere aumentato o ridotto a passi di 5 minuti direttamente con il tasto **+ -** .

Le funzioni supplementari possono essere attivate o disattivate durante un programma avviato per il segmento attivo oppure dopo la fine del programma con l'azionamento del corrispondente tasto "**Extra**".

#### **6.12 Interruzione del programma**

Per interrompere il programma premere nuovamente il tasto <sup>start</sup>. Il riscaldamento viene disinserito e si accende il campo di stato "**end**". Un'interruzione del programma può essere effettuata in un qualsiasi momento.

![](_page_21_Picture_6.jpeg)

#### **Nota**

Non è possibile interrompere un programma per un breve intervallo!

#### **6.13 Blocco tasti**

![](_page_21_Picture_10.jpeg)

Per evitare un'azione inavvertita o non autorizzata sull'esecuzione del programma, la tastiera può essere bloccata per mezzo del "blocco tasti" dopo aver avviato il programma. Il blocco tasti può essere eliminato soltanto con lo spegnimento e la riaccensione del controller. Per uno spegnimento del forno con l'esecuzione del programma in corso consultare Comportamento in caso di caduta di tensione.

#### **6.14 Menu Info**

Il menù Info permette di rilevare l'attuale stato del programma, informazioni rilevanti per il programma nonché messaggi d'errore.

![](_page_21_Picture_14.jpeg)

Con l'azionamento del tasto "**Info**" si accede al menu Info.

Sfogliare con il tasto "**Info**" l'intero menu Info finché riappare la temperatura del forno.

- Pr programma selezionato
- SP valore di temperatura nominale
- Pt tempo di esecuzione dell'ultimo programma/del programma attivo in minuti
- E consumo energetico dell'ultimo programma/programma attivo in kW/h
- tt totale ore di esercizio
- OP potenza di uscita riscaldamento in %
- F1 ultimo errore della memoria degli errori
- F2 penultimo errore della memoria degli errori
- Ht massima temperatura programma dell'ultimo programma/programma attivo
- tA temperatura forno massima

**Headquarters:** 22/52 Nabertherm GmbH . Bahnhofstr. 20 28865 Lilienthal/Bremen, Germany . Tel +49 (4298) 922-0, Fax -129 . contact@nabertherm.de . www.nabertherm.com

![](_page_22_Picture_0.jpeg)

#### **Nota**

Il menu Info **non viene commutato automaticamente** sulla visualizzazione della temperatura in modo che l'operatore abbia a disposizione più tempo per guardare. Sfogliare con il tasto "**Info**" l'intero menu Info finché riappare la temperatura del forno. Alcuni valori sono azzerati dopo l'avvio del programma di riscaldamento. Il contatore delle ore di esercizio non può essere azzerato

aberther

MORE THAN HEAT

30-3000 °C

## **7 Controller B 150/C 290/C 295**

#### **7.1 Guida rapida Accendere il**   $U$  02:0  $20^{\circ}$ C 295  $\Omega$ **controller**  Display Numero di versione Indicatore di temperatura **Accesso al**   $P = 1$ **programma**   $\mathsf{P}$ **Display** Confermare la scelta del programma con **Inserire / controllare un programma . . .** time 1 time 2 Inserire Inserire Tempo Inserire Tempo Segmento 1 temperatura 1 Segmento 2 **Avviare il**  512 **programma**  start stop 510 Display

#### **8 Controller B 180/P 330**

#### **8.1 Guida rapida**

![](_page_23_Figure_2.jpeg)

ha

MORE THAN HEAT 30-3000 °C

nerr

Display

![](_page_24_Picture_0.jpeg)

#### **8.2 Impostazione e visualizzazione Giorno/Ora P 330**

Il P 330 è dotato di un orologio in tempo reale già preimpostato in fabbrica. L'ora viene

visualizzata premendo il tasto  $\bigcirc$ . Se l'ora impostata è sbagliata, questa potrà essere modificata come segue: l'impostazione dell'ora avviene tramite una combinazione di cifre per il giorno della settimana e l'ora. L'impostazione del giorno della settimana corrisponde alla prima cifra della combinazione numerica. Ad ogni giorno della settimana è assegnato un numero.

1=lun, 2=mar, 3=mer, 4=gio, 5=ven, 6=sab, 7=dom.

L'inserimento dell'ora avviene a quattro posizioni alla fine della combinazione numerica

ad es. 0735 per 7:35, 1700 per 17:00 ecc.

Esempio: Impostazione dell'ora "Mercoledì (giorno 3) 7:35

![](_page_24_Picture_8.jpeg)

Fig. 15: Esempio per l'impostazione dell'ora

Con il premere del tasto il giorno e l'ora sono salvati. Essi possono essere richiamati in un qualsiasi momento per mezzo del tasto  $\circledcirc$ 

Questo orologio è un orologio in tempo reale, cioè anche con il controller disinserito l'ora rimane impostata grazie ad una batteria integrata. La durata della batteria è di circa 3 anni. Alla sostituzione della batteria si perdono i dati memorizzati (l'ora impostata). Per il tipo di batteria vedere il capitolo "Dati tecnici".

L'ora può essere impostata e visualizzata soltanto nel formato a 24 ore, cioè non è possibile un'indicazione nel formato a 12 ore am/pm. Dopo l'impostazione dell'ora il controller è in pieno stato di funzionamento.

#### **8.3 Impostazione o modifica dei programmi**

Per il funzionamento automatico del forno, prima dell'avviamento del controller deve essere impostata una curva di temperatura che descrive l'andamento desiderato della temperatura. Questo andamento di temperatura impostato è denominato anche programma di riscaldamento.

#### **C 290/C 295**

Ognuno dei 9 programmi di riscaldamento per C 290/C 295 dispone di 20 rampe e 20 tempi di tenuta (cioè di 40 segmenti) collegati tra di loro per mezzo di blocchi segmento **A – I**.

![](_page_24_Figure_17.jpeg)

Fig. 16: Grafico del programma C 290/C 295

**Headquarters:** 25/52 Nabertherm GmbH . Bahnhofstr. 20 28865 Lilienthal/Bremen, Germany . Tel +49 (4298) 922-0, Fax -129 . contact@nabertherm.de . www.nabertherm.com

#### **B 150**

Il programma di riscaldamento per il B 150 dispone di una rampa ed un tempo di tenuta.

MORE THAN HEAT

 $30 - 3000 °C$ 

![](_page_25_Figure_2.jpeg)

Fig. 17: Grafico del programma B 150

- − In una **rampa** tramite una temperatura di segmento "**T**" ed un tempo di segmento, ad es. "**time 1**", viene impostato un aumento di temperatura lineare (riscaldare lentamente).
- In un **tempo di tenuta,** ad es. "**time 2**", viene impostato per quanto tempo deve essere mantenuto costante il valore di temperatura impostato in "**T 1**".

#### **Inserimento del programma**

Il tasto "Sfogliare" permette di accedere alla modalità d'inserimento. Con ogni azionamento viene selezionato il successivo valore di segmento o tempo. Il valore selezionato viene indicato rispettivamente dal diodo luminoso lampeggiante "**T**" oppure "**time**".

**Inserire / controllare un** 

![](_page_25_Figure_9.jpeg)

**Nota** 

Per i Controller **B 180** e **P 330** l'immissione dei valori avviene per mezzo del **campo numerico.**

Sul display vengono visualizzati il blocco di segmento **A-I** attinente nonché il valore di temperatura "**T**" oppure il valore di tempo "**time**" appartenente al diodo luminoso lampeggiante.

Se il valore visualizzato non deve essere modificato, passare al successivo valore di temperatura o tempo per mezzo del tasto  $\rightarrow$ 

Sul display viene visualizzato l'unità di misura del rispettivo valore atteso:

**Headquarters:** 26/52

- valori di temperatura attesi con **°C/°F**

- indicazioni di tempo attesi con **h:min**

- dati di gradiente attesi con **°C/h:min** oppure **°F/h:min**

Per modificare un valore, impostarlo con il tasto  $\Box$ 

Se il tasto  $\Box$  viene premuto brevemente, il valore cambia rispettivamente di 1 °C ovvero di un minuto.

Tenendo il tasto  $\Box$  premuto il valore cambia inizialmente a passi di 10;

se il tasto  $\Box$  viene tenuto premuto più a lungo il valore cambia a passi di 100

I tempi vengono inseriti in ore e minuti, ad es. **6 h** e **30** min in forma di **06:30**.

Se per Tempo di tenuta viene inserito il valore **99:59** l'esecuzione del programma viene continuato infinitamente.

Dopo aver inserito tutti i dati il programma può essere avviato (vedi Avvio del programma).

Se nelle rampe viene inserito il valore **00:00**, il controller cerca di raggiungere il valore di temperatura impostato in "T" più velocemente possibile

Se per 60 secondi non viene premuto alcun tasto, il display ritorna automaticamente sull'indicazione della temperatura. Le impostazioni modificate vengono salvate inizialmente solo in una memoria temporanea. Per salvare in modo permanente un programma modificato o nuovo per un uso più frequente vedere il capitolo "Salvataggio dei programmi".

![](_page_26_Picture_12.jpeg)

#### **Nota**

Non è necessario programmare tutti i segmenti. Per i segmenti non richiesti la temperatura ed i valori di tempo devono essere impostati su "**0**". Il controller termina automaticamente il programma dopo l'ultimo segmento programmato

![](_page_26_Picture_15.jpeg)

#### **Nota**

Per i Controller **B 180** e **P 330** l'immissione dei valori avviene per mezzo del **campo numerico.**

#### **8.4 Impostazione o modifica del tempo di attesa**

#### **Tempo di attesa B 150/C 290/C 295/B 180**

Per avviare un programma di riscaldamento automaticamente in un momento posticipato, ad es. dopo il trascorrere di un periodo di essiccazione o simile, si ha la possibilità di programmare un tempo di attesa "**Wait**".

Per selezionare il tempo di attesa premere ripetutamente il **tasto** finché lampeggia il  $\searrow\swarrow$ 

diodo luminoso wait

I tempi sono inseriti nel formato ore e minuti, ad es. 6 ore e 30 minuti nel formato 06:30. Quando viene avviato un programma di riscaldamento, verrà fatto trascorrere il tempo di attesa prima che inizia il segmento 1 ed il funzionamento a riscaldamento.

**Headquarters:** 27/52

![](_page_27_Picture_0.jpeg)

#### **8.5 Impostazione o modifica dell'ora di avvio**

#### **Ora di avvio P 330**

Per avviare un programma di riscaldamento automaticamente in un momento posticipato, ad es. dopo il trascorrere di un periodo di essiccazione o simile, l'orologio di preselezione a 7 giorni permette di programmare un tempo di attesa.

Per la selezione del tempo di attesa premere il **tasto** .

Il diodo luminoso " wait " lampeggia.

L'impostazione dell'ora avviene per mezzo di una combinazione di cifre composta dal giorno della settimana e dall'ora. L'impostazione del giorno della settimana corrisponde alla prima cifra della combinazione numerica. Ad ogni giorno della settimana è assegnato un numero.

1=lun, 2=mar, 3=mer, **4=gio**, 5=ven, 6=sab, 7=dom.

L'inserimento dell'ora avviene a quattro posizioni alla fine della combinazione numerica

ad es. **0800** per **8:00**, 1800 per 18:00 ecc.

Vedi anche "Impostazione e visualizzazione Giorno/Ora"

Esempio: Avvio del programma giovedì, alle ore 08:00.

![](_page_27_Figure_13.jpeg)

![](_page_27_Picture_14.jpeg)

#### **Nota**

Immissione sbagliata: uscire dalla funzione di attesa premendo il **tasto**  $\Box$  Per selezionare/correggere il tempo di attesa premere nuovamente il **tasto** .

#### **8.6 Programmazione delle funzioni supplementari**

I controller del tipo "**C**" e "**P**" consentono di attivare e disattivare opzionalmente nei segmenti fino a due funzioni supplementari "**Extra 1**" e "**Extra 2**", in base al programma usato.

Funzioni supplementari sono ad es. valvole di scarico, ventilatori, elettrovalvole, segnali ottici ed acustici, che sono stati ordinati insieme al forno (all'occorrenza vedi istruzioni supplementari per queste funzioni)

Queste funzioni supplementari possono essere programmate all'inserimento del programma in tutti i segmenti ad es."**time 1**" **,** premendo il tasto "**Extra 1**" oppure "**Extra 2**".

Cioè, quando il controller elabora il segmento programmato, le funzioni supplementari sono attivate automaticamente e al successivo segmento sono ad es. disattivate nuovamente.

La programmazione di una funzione supplementare avviene all'inserimento del programma.

**Headquarters:** 28/52

 $30 - 3000$  °C

Il segmento desiderato deve essere selezionato come descritto in "Impostazione di programmi/tempo di attesa" in modo che si accende il rispettivo diodo luminoso, ad es. "**time 1**".

Se adesso viene premuto il tasto "**Extra 1**" oppure "**Extra 2**", la funzione supplementare è programmata in questo segmento e sul display si accende il campo di stato "**REL 1**" per "**Extra 1**" ovvero "**REL 2**" per "**Extra 2**". Durante l'esecuzione del programma, in questo segmento viene attivata automaticamente la funzione supplementare programmata.

Per disattivare la programmazione di una funzione supplementare premere nuovamente il corrispondente tasto "**Extra**" – sul display scompare il campo di stato "**REL 1**" ovvero "**REL 2**" – adesso la funzione supplementare non viene più attivata automaticamente. È anche possibile attivare contemporaneamente entrambe le funzioni supplementari.

![](_page_28_Figure_5.jpeg)

Fig. 19: Selezione "**Funzione Extra 1**" nel segmento "**time 1**" Diodo luminoso "**time 1**" lampeggia

![](_page_28_Figure_7.jpeg)

Fig. 20: sul display si accende "**REL 1**" per la "**Funzione Extra 1**" selezionata

Al sfogliare del programma con  $\rightarrow$  le funzioni supplementari programmate in ogni segmento (diodo luminoso "**time**" lampeggia ) sono visualizzati sul display con i campi di stato "**REL 1**" ovvero "**REL 2**" – se i campi di stato non sono accesi, le funzioni supplementari non sono programmate.

![](_page_28_Picture_10.jpeg)

#### **Nota**

La programmazione delle funzioni supplementari viene salvata insieme alla memorizzazione dei programmi di riscaldamento!

#### **8.7 Attivazione e disattivazione manuale delle funzioni supplementari nella sequenza del programma**

Le funzioni supplementari possono essere attivate o disattivate durante un programma avviato per il segmento attivo oppure dopo la fine del programma con l'azionamento del corrispondente tasto "**Extra**".

Se una funzione supplementare viene attivata in un programma in corso, la funzione rimane attiva finché avviene il cambio sul segmento successivo previsto dal programma.

#### **8.8 Salvataggio dei programmi**

Le impostazioni modificate vengono salvate inizialmente solo in una memoria temporanea. Ciò significa che programmi nella memoria temporanea o intermedia vengono sovrascritti al richiamo di un altro programma. Per salvare in modo permanente un programma nuovo o

**Headquarters:** 29/52

MORE THAN HEAT 30-3000 °C

modificato nel controller per un uso più frequente, questo può essere salvato su un posto di programma fisso procedendo come segue:

Premere il tasto di salvataggio  $\Box$  – sul display appare un numero di programma.

Il numero può essere modificato con **+ -** impostando il numero di programma desiderato.

Premendo nuovamente il tasto di salvataggio il programma viene salvato definitivamente sul posto programma selezionato.

![](_page_29_Picture_5.jpeg)

![](_page_29_Picture_6.jpeg)

![](_page_29_Picture_7.jpeg)

#### **Nota**

Per i Controller **B 180** e **P 330** l'immissione dei valori avviene per mezzo del **campo numerico.**

![](_page_29_Picture_10.jpeg)

Fig. 22: B 150 Esempio di programmi

Adesso il programma può essere richiamato sempre da questo posto di memoria (vedi Avvio del programma)

![](_page_29_Picture_13.jpeg)

#### **Nota**

Programmi di riscaldamento esistenti che sono già memorizzati su un posto programma vengono sovrascritti senza avvertimento/segnalazione. I programmi di riscaldamento memorizzati rimangono presenti anche dopo lo spegnimento del controller. I tempi di attesa impostati non vengono memorizzati, ma devono essere reimpostati nuovamente prima di ogni processo!

Con il salvataggio il controller ritorna automaticamente dopo ca. 10 secondi sulla

temperatura del forno senza dover premere una seconda volta il tasto di salvataggio . Il programma rimane memorizzato ad ogni modo solo nella memoria temporanea.

#### **8.9 Accesso ai programmi**

![](_page_30_Picture_192.jpeg)

$$
\boxed{\mathsf{P}} \ \mathsf{P} \ \mathsf{I} \left(\begin{array}{c} + \\ - \end{array}\right) \mathsf{P} \mathsf{P} \left(\begin{array}{c} + \\ - \end{array}\right) \mathsf{P} \mathsf{P} \ \mathsf{I} \ \ldots \ \mathsf{P} \mathsf{P} \left(\begin{array}{c} \text{start} \\ \text{stop} \end{array}\right)
$$

Fig. 23: Richiamo del programma di riscaldamento n. 9

![](_page_30_Picture_6.jpeg)

#### **Nota**

Per i Controller **B 180** e **P 330** l'immissione dei valori avviene per mezzo del **campo numerico.**

![](_page_30_Picture_9.jpeg)

#### **Nota**

Controllare il programma di riscaldamento richiamato prima di avviarlo per assicurare che si tratti del programma di riscaldamento corretto.

A partire dalla versione 3 i programmi di riscaldamento vengono ricaricati dopo la fine del programma. Cioè, il programma di riscaldamento può essere avviato dopo un processo senza che deve essere reinserito nuovamente. Spegnere brevemente e riaccendere il controller per poter leggere il numero di versione.

#### **8.10 Avvio del programma**

Dopo l'inserimento di un programma di riscaldamento oppure l'accesso a tale programma,

.

questo può essere avviato con il tasto start stop

**A partire dalla versione 3:** se al momento dell'avvio la temperatura del forno è ancora superiore alla temperatura impostata in "T 1", il controller attende finché la temperatura del forno caldo è scesa alla temperatura del primo segmento T1. Solo adesso inizia l'ulteriore esecuzione del processo. (Vedi anche il capitolo "Nuove funzioni dei Controller Nabertherm"). In caso di forno freddo il programma di riscaldamento è avviato subito.

Quando il programma di riscaldamento è stato avviato, durante l'esecuzione del programma si accende il diodo luminoso del rispettivo segmento attivo "time 1 – time 4". Il controller regola completamente in automatico i profili di temperatura impostati ed il campo di stato "**heat**" si accende nel ciclo termico.

Se è impostato un tempo di attesa si accende prima il diodo luminoso "**wait**" e sul display viene contato alla rovescia il tempo di attesa restante. Il campo di stato "**heat**" si accende solo con l'inizio del programma nel segmento "**time 1**", quando il riscaldamento è acceso. A conclusione dell'ultimo segmento il riscaldamento viene disinserito ed il programma viene terminato. Sul display la fine del programma viene indicata dal messaggio "**end**".

#### **8.11 Modifica all'esecuzione del programma**

Durante l'esecuzione del programma possono essere apportate modifiche, procedendo come segue:

**Headquarters:** 31/52

Il tasto "Sfogliare"  $\Box$  permette di accedere alla modalità d'inserimento. Con ogni azionamento viene selezionato il successivo valore di segmento o tempo. Il valore selezionato viene indicato rispettivamente dal diodo luminoso lampeggiante "**T**" oppure "**time**".

Sul display viene visualizzato il valore di temperatura "**T**" oppure il valore di tempo "**time**" appartenente al diodo luminoso lampeggiante. I tempi di tenuta possono essere modificati a passi di 5 minuti e le temperature a passi di +/- 1 °C/°F. Se il valore visualizzato non deve essere modificato, passare al successivo valore di segmento o tempo per mezzo del tasto . Possono essere modificati tutti i valori di temperatura e di tempo nonché le funzioni supplementari; ad eccezione del tempo di segmento della rampa che è in corso d'esecuzione.

![](_page_31_Picture_3.jpeg)

#### **Nota**

La modifica di singoli valori nello svolgimento del programma devono essere confermati

con  $\Box$ ; altrimenti la modifica non viene applicata. Se si desidera modificare soltanto il segmento del tempo di tenuta attivo, ciò potrà essere effettuato senza selezionarlo con il tasto  $\Box$  A tale scopo il tempo di tenuta può essere aumentato o ridotto a passi di 5 minuti direttamente con il tasto **-** . **+**

Le funzioni supplementari possono essere attivate o disattivate durante un programma avviato per il segmento attivo oppure dopo la fine del programma con l'azionamento del corrispondente tasto "**Extra**".

![](_page_31_Picture_8.jpeg)

#### **Nota**

Per i Controller **B 180** e **P 330** l'immissione dei valori avviene per mezzo del **campo numerico.**

#### **8.12 Breve interruzione del programma P 330**

Per interrompere l'esecuzione del programma per un breve intervallo, ad es. per aprire la porta del forno ed estrarre o aggiungere dei prodotti da trattare, premere il tasto "**pause**"

. A differenza del tasto "**start/stop**" il riscaldamento viene sì disinserito, ma il programma non viene resettato (i dati di regolazione sono mantenuti). Con il tasto

"**start/stop**" il programma viene continuato nell'ultimo segmento attivo, tenendo in considerazione l'intervallo di tempo già trascorso in tale segmento.

Se la porta del forno viene aperta senza la funzione di pausa, il regolatore reagisce subito alla caduta di temperatura ed inizia subito a riscaldare dopo la chiusura della porta – di seguito potrà verificarsi una sovraoscillazione della temperatura del vano forno (vedi anche la sezione "Sicurezza" nel manuale d'uso del forno).

#### **8.13 Interruzione del programma**

Per interrompere il programma premere nuovamente il tasto <sup>(start</sup>). Il riscaldamento viene disinserito e si accende il campo di stato "**end**". Un'interruzione del programma può essere effettuata in un qualsiasi momento.

![](_page_32_Picture_2.jpeg)

#### **Nota**

Non è possibile interrompere un programma per un breve intervallo!

#### **8.14 Tasto Salto di segmento (Skip) (solo C 290, C 295)**

Con l'ausilio del tasto  $\boxed{\blacktriangleright}$  un segmento attualmente in corso può essere accorciato o velocizzato come segue:

#### **Salto di segmento nella rampa**

Se il programma si trova in una rampa, il tasto  $\left[\biguplus\right]$  consente di azzerare il corrispondente tempo di rampa (ad es. "**time 1**" oppure "**time 3**" ) in modo che il controller cerca di raggiungere con la potenza massima e gradiente massimo al più presto possibile la temperatura del segmento "**T**". Al raggiungimento della temperatura del segmento avviene il cambio di segmento.

#### **Salto di segmento nel tempo di tenuta**

Se viene azionato il tasto "**Salto di segmento**" durante un tempo di tenuta (ad es. "**time 2**" oppure "**time 4**" etc.), il tempo di tenuta viene terminato subito ed il controller salta subito al segmento successivo.

#### **8.15 Tasto Circuiti di riscaldamento (solo C 295)**

Con il tasto  $\begin{bmatrix} \overline{(\text{mm})} \\ \overline{(\text{m})} \end{bmatrix}$  la potenza di due circuiti di riscaldamento può essere adattata individualmente al processo. Il controller è dotato di due uscite di riscaldamento, il cui rapporto tra loro può essere impostato diversamente riducendo a scelta le due potenze di uscita. Alla consegna le due uscite di riscaldamento sono impostate ad una potenza di uscita del 100%.

Con il premere del pulsante  $\begin{bmatrix} \mathbb{R} \\ \mathbb{R} \end{bmatrix}$  viene visualizzato prima il rapporto impostato secondo la tabella. Il pulsante  $\overline{[}$  permette di modificare questo rapporto.

![](_page_32_Picture_14.jpeg)

Fig. 24: Impostazione dei rapporti dei circuiti di riscaldamento

![](_page_32_Picture_298.jpeg)

#### **Esempi:**

1) Con un'impostazione "+ 100" il forno viene riscaldato soltanto tramite l'uscita 1 **(A1)**, ad es. nel caso di forni per applicazioni di vetrofusione quando è desiderato soltanto il funzionamento del riscaldamento dall'alto ed il riscaldamento laterale o del fondo devono essere disattivati. Tenere presente che in caso di una potenza di riscaldamento ridotta il forno eventualmente non potrà più raggiungere la temperatura massima indicata sulla targhetta!

**Headquarters:** 33/52

MORE THAN HEAT 30-3000 °C

2) Con un'impostazione di "0" il forno viene fatto funzionare con le due uscite di riscaldamento senza riduzione, ad es. per una distribuzione uniforme della temperatura per la cottura dell'argilla e della ceramica.

3) Con un'impostazione di "-100" l'uscita 1, ad es. per un riscaldamento dall'alto nei forni per la vetrofusione, è disattivata. Il forno viene riscaldato soltanto attraverso il riscaldamento collegato all'uscita 2 (**A2**), ad es. lato e fondo (vedi descrizione del forno). Tenere presente che in caso di una potenza di riscaldamento ridotta il forno eventualmente non potrà più raggiungere la temperatura massima indicata sulla targhetta! Poiché l'impostazione della potenza di uscita dipende dal processo, queste impostazioni possono essere salvate direttamente nel programma di riscaldamento. Inserire prima il programma di riscaldamento come descritto e quindi il rapporto delle uscite di riscaldamento con

l'azionamento del tasto  $\left[\frac{mn}{1/2}\right]$ . Con la memorizzazione del programma di riscaldamento l'intera programmazione, incluse le potenze di uscita, può essere assegnata ad una memoria di programma (vedi anche "Salvataggio dei programmi"). L'impostazione delle potenze d'uscita può essere verificata o modificata in un qualsiasi momento per mezzo del tasto

 $\begin{bmatrix} \mathbb{R} \ \mathbb{R} \end{bmatrix}$ . Se entro 30 secondi non avviene alcun altro inserimento di dati, ad es. per mezzo dei tasti  $\lceil \cdot \rceil$ , il display ritorna alla visualizzazione della temperatura.

![](_page_33_Picture_6.jpeg)

#### **Nota**

Consultare le istruzioni del forno per verificare quale uscita (**A1**) (**A2**) è assegnata a quale zona di riscaldamento. In caso di forni con due circuiti di riscaldamento l'**uscita 1** rappresenta per principio il circuito superiore e l'**uscita 2** il circuito inferiore.

#### **8.16 Menu Info**

Il menù Info permette di rilevare l'attuale stato del programma, informazioni rilevanti per il programma nonché messaggi d'errore.

![](_page_33_Picture_11.jpeg)

Con l'azionamento del tasto "**Info**" si accede al menu Info.

Sfogliare con il tasto "**Info**" l'intero menu Info finché riappare la temperatura del forno.

- Pr programma selezionato
- SP valore di temperatura nominale
- Pt tempo di esecuzione dell'ultimo programma/del programma attivo in minuti
- E consumo energetico dell'ultimo programma/programma attivo in kW/h
- tt totale ore di esercizio
- OP potenza di uscita riscaldamento in %
- F1 ultimo errore della memoria degli errori
- F2 penultimo errore della memoria degli errori
- Ht massima temperatura programma dell'ultimo programma/programma attivo
- tA temperatura forno massima

**Nota** 

Il menu Info **non viene commutato automaticamente** sulla visualizzazione della temperatura in modo che l'operatore abbia a disposizione più tempo per guardare. Sfogliare con il tasto "**Info**" l'intero menu Info finché riappare la temperatura del forno.

MORE THAN HEAT 30-3000 °C

Alcuni valori sono azzerati dopo l'avvio del programma di riscaldamento. Il contatore delle ore di esercizio non può essere azzerato

![](_page_34_Picture_3.jpeg)

#### **Nota**

Per un'assistenza rapida in caso di errore, i valori del menu informativo sono molto utili per la localizzazione dell'errore. In caso di guasto compilare la lista di riscontro riportata al capitolo "**Lista di riscontro per reclamo Controller**" e metterla a nostra disposizione.

#### **9 Comportamento in caso di caduta di tensione per controller a partire da versione 3.xx**

Il comportamento in caso di caduta di tensione descrive il comportamento del controller quando viene interrotta l'alimentazione elettrica. La durata della caduta di tensione non è d'importanza.

#### **Applicazioni con ceramica/vetro**

- − Interruzione nel segmento Wait con messaggio d'errore F90
- − Interruzione in tutti gli altri segmenti con messaggio d'errore F90
- Continuazione a partire dal valore effettivo in rampe quando  $T > 100$  °C

#### **Applicazioni con metallo/da laboratorio**

Continuazione del programma in tutti gli stati del programma.

Sotto Impostazione/controllo del comportamento in caso di caduta di tensione (a partire da versione 3.xx) si ha la possibilità di controllare o modificare il comportamento in caso di caduta di tensione.

#### **10 Comportamento in caso di caduta di tensione per versioni di Controller 1-2.xx Anno di costruzione fino all'inizio 2007**

![](_page_35_Picture_11.jpeg)

#### **Nota**

Il messaggio d'errore per caduta tensione viene visualizzato soltanto alla prima caduta di tensione. Nel caso che dovessero essersi verificati in successione più di una caduta di tensione nel corso di un programma, ciò è riconoscibile solo dal fatto che sul display non si accende "**end**".

#### 10.1 Comportamento in caso di caduta di tensione nei vari segmenti B 130, C 280

**wait/time3/time4:** Interruzione del programma con messaggio d'errore F90 **time1/time2:** Continuazione del programma

#### 10.2 Comportamento in caso di caduta di tensione B 150

![](_page_35_Picture_173.jpeg)

#### 10.3 Comportamento in caso di caduta di tensione C 290, C 295

![](_page_35_Picture_174.jpeg)

**Headquarters:** 36/52

Nabertherm GmbH . Bahnhofstr. 20 28865 Lilienthal/Bremen, Germany . Tel +49 (4298) 922-0, Fax -129 . contact@nabertherm.de . www.nabertherm.com

**aberthern** 

THAN HEAT 30-3000 °C

#### **11 Selettore-limitatore della temperatura Eurotherm 2132i integrabile nel Controller B 180 e P 330 (opzionale)**

#### **11.1 Selettore-limitatore di temperatura Eurotherm 2132i**

![](_page_36_Picture_202.jpeg)

**Eurotherm 2132i** Il selettore-limitatore di temperatura Eurotherm 2132i monitora la temperatura nel vano forno attraverso un circuito di misura indipendente. Se la temperatura del vano forno aumenta oltre il valore impostato (generalmente Tmax + 30 °C/86 °F), il riscaldamento viene disinserito per mezzo di un contattore di sicurezza per proteggere il forno – sul selettore-limitatore di temperatura lampeggia l'allarme "FSH".

Quando la temperatura è scesa nuovamente sotto il valore impostato, deve essere effettuata una conferma per continuare il funzionamento. A tale scopo sul selettore-limitatore di

temperatura devono essere premuti contemporaneamente i tasti  $\triangleq$  e  $\circ$  per riabilitare il riscaldamento.

A differenza del selettore-limitatore di temperatura, un selettore di temperatura (opzionale per forni fusori) riaccende autonomamente il riscaldamento dopo che la temperatura è scesa nuovamente sotto il valore impostato. Non deve avvenire una conferma.

![](_page_36_Picture_9.jpeg)

#### **Nota**

**Nota** 

Selettore-limitatore di temperatura e selettore di temperatura (opzionale) devono essere sottoposti ad intervalli regolari ad una verifica della loro funzionalità.

![](_page_36_Picture_12.jpeg)

vedi Istruzioni Eurotherm 2132i

#### **12 Configurazione/Impostazione specifica del cliente**

#### **12.1 Configurazione**

Particolari impostazioni, che influiscono sul comportamento operativo del controller, sono eseguite nella configurazione. La configurazione è suddivisa in due livelli, accessibili tramite due diverse password.

Livello  $1 =$  password  $0$  Livello  $2 =$  password  $2$ 

#### **12.2 Accesso alla configurazione B 130, B 150, C290, C 295**

Tenere premuto il **tasto** e premere brevemente il **tasto**  $\overline{z}$ , lasciare nuovamente il tasto  $\boxed{\phantom{a}^{\text{Info}}}$ . Sul display appare "**Co 0**" - deve essere inserito il codice di sicurezza. Con  $\Box$  inserire la password per il livello di configurazione desiderato e confermare con il tasto di salvataggio  $\Box$ . Sfogliando con il tasto  $\Box$  i parametri sono visualizzati in successione. Impostazioni modificate devono essere salvate con il tasto ! Durante il processo di

**Headquarters:** 37/52

memorizzazione sul display lampeggia brevemente il valore.

#### **12.3 Accesso alla configurazione B 180/P 330**

Tenere premuto il **tasto**  $\begin{bmatrix} \overline{m_0} \\ \overline{m_1} \end{bmatrix}$  e premere brevemente il **tasto**  $\begin{bmatrix} \overline{m_1} \\ \overline{m_2} \end{bmatrix}$ . Sul display appare "**Co 0**". Viene atteso l'inserimento della password.

MORE THAN HEAT 30-3000 °C

Per mezzo del campo tastiera inserire la password per il livello di configurazione desiderato e confermare con il tasto  $\Box$ 

Sfogliando con il tasto  $\rightarrow$  i parametri sono visualizzati in successione.

Impostazioni modificate devono essere salvate con il **tasto** ! Durante la procedura di salvataggio sul display lampeggia brevemente il valore.

![](_page_37_Picture_5.jpeg)

#### **Nota**

La modifica dei parametri di regolazione può avere una notevole influenza sul funzionamento del controller.

#### **12.4 Possibilità di impostazione al livello di configurazione 1 (password = "0")**

### **12.4.1 Commutazione °C/°F**

Al livello di configurazione inserire la password "**0**" e selezionare il parametro "**°F**",

impostare " $\mathbf{1}$ " con  $\Box$  oppure con il campo tastiera e confermare la scelta con il tasto di salvataggio

La disinserzione di sicurezza viene calcolata automaticamente nel controller, tutte le altre temperature immesse devono essere eventualmente modificate in **°F**.

I programmi di riscaldamento **preimpostati** e **impostati successivamente** sono sempre programmati in **°C** e devono essere adattati manualmente in caso di commutazione.

#### **12.4.2 Impostazione del contatore kW/h**

Per il calcolo del lavoro elettrico in kW/h nel menu Info è richiesto l'inserimento della potenza del forno riportata sulla targhetta. Generalmente l'impostazione viene già effettuata dalla Nabertherm.

In caso contrario, selezionare il parametro "**PF**" al livello di configurazione ed inserire la

potenza riportata sulla targhetta x 10, per mezzo  $\Box$  oppure del campo tastiera e

confermare i dati inseriti con il tasto di salvataggio .

Esempio: inserire la potenza del forno 3,6kW \* 10 = "**36**".

#### **12.4.3 Impostazione dell'indirizzo d'interfaccia**

**Nota** 

Nel caso dell'uso di più controller collegati in una rete dati, nei controller devono essere impostati indirizzi differenti.

Selezionare al livello di configurazione il parametro "**Ad**", inserire un nuovo indirizzo

 $(1...99)$  con  $\Box$  oppure con il campo tastiera e confermare con il tasto di salvataggio

![](_page_37_Picture_25.jpeg)

Se il controller viene utilizzato con il software di monitoraggio forno "Controltherm MV" l'indirizzo dell'interfaccia non dovrà superare 16

## **Nabertherr**

THAN HEAT 30-3000 °C

#### **12.4.4 Inserimento del programma con/senza gradiente (a partire da versione 3.xx)**

Al livello di configurazione selezionare il parametro "**rA**", impostare la modalità

d'inserimento desiderata con  $\Box$  oppure con il campo tastiera e confermare con il tasto di salvataggio<sup>[14]</sup>

- **0** = Inserimento delle rampe senza gradiente tramite tempo e temperatura obiettivo
- **1**= Inserimento delle rampe con gradiente e temperatura obiettivo

![](_page_38_Picture_7.jpeg)

#### **Nota**

L'unità del tempo per l'inserimento del gradiente è impostato fisso su **ora** (h) e non può essere modificato su minuti. Esempio: 100 °C/**h**

#### **12.4.5 Impostazione/controllo del comportamento in caso di mancanza di tensione (a partire dalla versione 3.xx)**

Al livello di configurazione selezionare il parametro "**Ur**", impostare il comportamento

desiderato in caso di mancanza di tensione con  $\Box$  oppure con il campo tastiera e

confermare con il tasto di salvataggio

 $\mathbf{0}$  = ad es. applicazioni con ceramica/vetro

Interruzione nel segmento Wait

Interruzione in tutti i segmenti

Continuazione a partire dal valore effettivo in rampa con  $T > 100$  °C

 $1 = ad$  es. applicazioni con metallo/da laboratorio

Continuazione del programma in qualsiasi stato del programma.

Tempi di tenuta non sono ripetuti, ma continuati con il tempo restante dal momento della mancanza di tensione.

#### **12.5 Possibilità di impostazione al livello di configurazione 2 (password = "2")**

PA Set di parametri attivo

I valori validi vanno da 0 a 4 (vedi anche Ottimizzazione automatica)

- TU Ottimizzazione automatica (Tune)
- I valori validi sono 1 (Start) P1 Banda proporzionale del primo set di parametri

I valori validi vanno dallo 0 al 100 %

- I1 Tempo di reset Tn del primo set di parametri I valori validi vanno da 0 a 5000 s
- D1 Tempo di azione derivativa Tv del primo set di parametri I valori validi vanno da 0 a 250 s
- ff. Set di parametri P2, i2, d2 ... P4, i4, d4

**Headquarters:** 39/52

Nabertherm GmbH . Bahnhofstr. 20 28865 Lilienthal/Bremen, Germany . Tel +49 (4298) 922-0, Fax -129 . contact@nabertherm.de . www.nabertherm.com

#### **12.6 Ottimizzazione automatica**

I parametri di regolazione del controller sono già impostati in fabbrica per una regolazione ottimale del forno. Nel caso che nonostante ciò il comportamento di regolazione non fosse sufficiente per il processo specifico, questo comportamento potrà essere migliorato per mezzo dell'ottimizzazione automatica.

Il controller dispone di quattro diversi set di parametri preimpostati per i vari modelli di forno. Il set di parametri impostato è riconoscibile dal parametro "**PA**" (vedi anche Configurazione). All'esecuzione dell'ottimizzazione automatica i parametri di regolazione del set di parametri selezionato sono rilevati e salvati per mezzo di una procedura di misura specifica.

Avviare l'ottimizzazione automatica solo con il forno freddo (T < 60 °C), altrimenti verranno rilevati parametri sbagliati per il sistema di regolazione. Al livello d'inserimento programma inserire prima un valore per "**T1**" per il quale si desidera un'ottimizzazione della temperatura. Impostare tutti i tempi "time" su "00:00".

Al livello di configurazione 2 selezionare il parametro "**tu**", impostare "**1**" e confermare con

Il tasto . In tal modo viene avviata l'ottimizzazione automatica e sul display viene visualizzato "**tune**" alternatamente con la temperatura del forno. A conclusione dell'ottimizzazione si accende il campo di stato "**end**" sul display. I parametri rilevati sono salvati dal controller nel set di parametri per la corrispondente gamma di temperatura.

L'ottimizzazione automatica viene eseguita in ogni caso al 70% circa del valore impostato in "**T1**" per evitare una distruzione del forno, ad es. con l'ottimizzazione della temperatura massima. In base al tipo di forno e alla gamma di temperatura, per alcuni modelli l'ottimizzazione automatica può durare oltre 3 ore. Con l'ottimizzazione automatica il comportamento di regolazione può peggiorare in altre gamme di temperatura! La Nabertherm non si assume alcuna responsabilità per danni causati da una modifica manuale o automatica dei parametri di regolazione (vedi anche Set di parametri dipendenti dalla temperatura).

![](_page_39_Picture_8.jpeg)

#### **Nota**

All'occorrenza eseguire l'ottimizzazione automatica per tutte le gamme di temperatura.

#### **13 Interfaccia dati**

#### **13.1 Interfaccia dati RS 422 (opzionale)**

![](_page_39_Figure_13.jpeg)

Tutti i controller possono essere dotati di un'interfaccia dati RS 422, opzionalmente disponibile come connettore D-Sub a 9 poli. Questa interfaccia permette di trasmettere e di ricevere sia funzioni di comando sia dati di archiviazione. Lo scambio di dati è riconoscibile sul display dall'indicazione "com" (comunicazione PC).

L'interfaccia è subito pronta al funzionamento; ad es. per il software di monitoraggio forno "MV-Controltherm" della Nabertherm per l'uso di più controller/forni collegati ad una rete di dati, gli indirizzi d'interfaccia devono essere impostati diversamente e all'occorrenza modificati (vedi Impostazione dell'indirizzo d'interfaccia).

![](_page_39_Picture_16.jpeg)

#### **Nota**

Se il cavo di collegamento dati tra il forno ed il PC/notebook richiede una lunghezza di oltre 20 m, potranno verificarsi errori di comunicazione se non viene utilizzato l'alimentatore interfaccia disponibile opzionalmente (numero d'ordine 540100193). Se non viene utilizzato il software di monitoraggio forno "MV-Controltherm" della Nabertherm,

## **Naberthern**

MORE THAN HEAT 30-3000 °C

l'interfaccia RS422 deve essere dotata inoltre di un'alimentazione da +5 Volt. Tale alimentazione di tensione è richiesta dagli elementi driver dei controller galvanicamente separati. A tale scopo può essere ordinato ad es. un alimentatore interfaccia esterno per i connettori D-Sub a 9 poli (numero d'ordine 540100193).

#### **14 Guasti**

#### **14.1 Segnalazioni d'errore**

Se si verifica un errore, sul display viene segnalato uno dei seguenti messaggi d'errore (codice d'errore):

![](_page_40_Picture_143.jpeg)

I messaggi d'errore possono essere resettati con lo spegnimento e la riaccensione dell'interruttore di rete. Lasciare l'apparecchio spento per almeno 5 secondi. Se il messaggio d'errore non riappare nell'arco di un minuto dopo la riaccensione, il Controller è nuovamente pronto all'esercizio. Se viene visualizzato nuovamente il messaggio d'errore, rivolgersi al servizio di assistenza della Nabertherm. I motori per l'aria di convezione (se presenti) rimangono inseriti anche in caso di errore. Il riscaldamento viene disinserito in ogni caso.

Nabertherm MORE THAN HEAT 30-3000 °C

#### **14.2 Localizzazione errori**

![](_page_41_Picture_108.jpeg)

MORE THAN HEAT 30-3000 °C

Nabertherm

### **14.3 Lista di riscontro per reclamo Controller**

Cliente:

![](_page_42_Picture_179.jpeg)

![](_page_42_Picture_180.jpeg)

![](_page_42_Picture_181.jpeg)

Data **Nome** Firma

**Headquarters:** 43/52

 $\mathcal{L}_\text{max} = \mathcal{L}_\text{max} = \mathcal{$ 

# MORE THAN HEAT 30-3000 °C

#### **15 Pezzi di ricambio**

#### **15.1 Sostituzione di un controller esterno**

![](_page_43_Picture_3.jpeg)

#### **Avvertenza - Pericolo di scosse elettriche!**

I lavori sull'impianto elettrico dovranno essere eseguiti esclusivamente da un elettricista specializzato. La sostituzione deve essere eseguita solo da persona competente!

![](_page_43_Picture_6.jpeg)

#### **Nota**

Assicurare che l'interruttore di rete sia posizionato su "**0**"! Staccare assolutamente la spina prima di aprire la scatola! Se il forno non è dotato di interruttore di rete, eliminare la tensione dalla presa elettrica dell'edificio.

#### **Smontaggio**

- Svitare le 4 viti di fissaggio sul lato anteriore del Controller.
- Estrarre il Controller con cautela dall'alto dalla scatola.
- Staccare, se presente, il connettore del cavo piatto per l'interfaccia
- Staccare il conduttore di protezione (verde/giallo) sul Controller.
- Staccare i due connettori (arancione).
- Non tirare il controller con forza dalla scatola, afferrando i cavi

![](_page_43_Picture_16.jpeg)

Fig. 25: Sostituzione di un controller

#### **Montaggio**

- Collegare i due connettori al nuovo controller.
- Fissare il conduttore di protezione al Controller.
- Controllare i collegamenti di messa a terra delle linee di misura arancione e grigia.
- Fissare, se presente, il connettore del cavo d'interfaccia.
- Prima del montaggio del controller verificare ancora una volta il corretto collegamento del conduttore di protezione.
- Riposizionare il controller nel telaio di montaggio.
- Verificare che i cavi non sporgano fuori e che non siano incastrati.

![](_page_43_Picture_26.jpeg)

#### **Avvertenza - Pericolo di scosse elettriche!**

I lavori sull'impianto elettrico dovranno essere eseguiti esclusivamente da un elettricista specializzato. La sostituzione deve essere eseguita solo da persona competente!

![](_page_43_Picture_29.jpeg)

#### **Nota**

Batterie e parti elettriche non vanno gettate tra i normali rifiuti domestici. Non gettare mai le batterie nel fuoco poiché potrebbero esplodere o potrebbero fuoriuscire le sostanze chimiche contenutevi. Consegnare i materiali non più utilizzati presso gli appositi punti di raccolta e smaltimento. Rispettare le norme nazionali vigenti in materia di tutela dell'ambiente!

#### **16 Dati tecnici**

![](_page_44_Picture_2.jpeg)

 I dati elettrici sono riportati sulla targhetta che si trova sul lato del forno.

![](_page_44_Picture_139.jpeg)

![](_page_44_Picture_140.jpeg)

![](_page_44_Picture_141.jpeg)

![](_page_44_Picture_142.jpeg)

![](_page_44_Picture_143.jpeg)

**Tasso minimo possibile**  $0,25 \text{ °C/h}$ 

Nabertherm GmbH . Bahnhofstr. 20 28865 Lilienthal/Bremen, Germany . Tel +49 (4298) 922-0, Fax -129 . contact@nabertherm.de . www.nabertherm.com

![](_page_45_Picture_0.jpeg)

#### **17 Allacciamento elettrico (schema elettrico)**

#### **17.1 Forni fino a 3,6 kW – B 130, B 150, B 180, C 280, C 290, C 295, P 330**

![](_page_45_Figure_3.jpeg)

Fig. 26: Forni fino a 3,6 kW

![](_page_45_Figure_5.jpeg)

**17.2 Forni > 3,6 kW con relè a semiconduttore - B130, B150, C280, C290** 

Fig. 27: Forni > 3,6 kW con relè a semiconduttore

MORE THAN HEAT 30-3000 °C

**17.3 Forni > 3,6 kW con contattore di riscaldamento – B 130, B 150, C 280, C 290** 

![](_page_46_Figure_3.jpeg)

Fig. 28: Forni > 3,6 kW con contattore di riscaldamento

#### **17.4 Forni > 3,6 kW con 2 cicli termici – C 295**

![](_page_46_Figure_6.jpeg)

Fig. 29: Forni > 3,6 kW con 2 cicli termici – C 295

![](_page_47_Picture_0.jpeg)

#### **17.5 Controller di ricambio per modelli C/S 3; C/S 5; C/S 7; C/S 8; C/S 19; C/S 30**

![](_page_47_Figure_2.jpeg)

#### **17.5.1 Controller di ricambio per vecchi S-Controller fino a 3,6 kW**

Fig. 30: Controller di ricambio per vecchi S-Controller fino a 3,6 kW

![](_page_47_Figure_5.jpeg)

### **17.5.2 Controller di ricambio per vecchi C-Controller**

Fig. 31: Controller di ricambio per vecchi C-Controller

#### **Headquarters:** 48/52

#### **18 Assistenza Nabertherm**

![](_page_48_Figure_1.jpeg)

Per la manutenzione e la riparazione dell'impianto il servizio di assistenza Nabertherm è sempre a Vostra disposizione.

**aberthern** 

MORF

30-3000 °C

In caso di domande, problemi o desideri contattate la ditta Nabertherm GmbH. Per iscritto, telefonicamente oppure tramite Internet.

![](_page_48_Figure_4.jpeg)

Nabertherm GmbH Bahnhofstrasse 20 28865 Lilienthal/Germania

![](_page_48_Picture_7.jpeg)

 **Telefonicamente o via telefax**  Tel: +49 (4298) 922-0 Fax: +49 (4298) 922-129

![](_page_48_Picture_9.jpeg)

#### Internet oppure via email

www.nabertherm.com contact@nabertherm.com

**Tenere a portata di mano i dati riportati sulla targhetta del forno oppure del controller quando contattate la Nabertherm.** 

![](_page_48_Picture_109.jpeg)

Fig. 32: Targhetta

MORE THAN HEAT 30-3000 °C

## **19 Appunti**

D

![](_page_49_Picture_40.jpeg)

**Headquarters:** 50/52

Nabertherm GmbH . Bahnhofstr. 20 28865 Lilienthal/Bremen, Germany . Tel +49 (4298) 922-0, Fax -129 . contact@nabertherm.de . www.nabertherm.com

![](_page_50_Picture_0.jpeg)

MORE THAN HEAT 30-3000 °C

![](_page_51_Picture_0.jpeg)